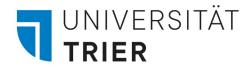

# Signing up for Classes on

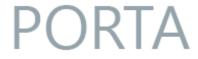

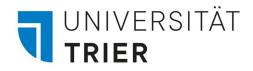

#### 1. Open PORTA and log in

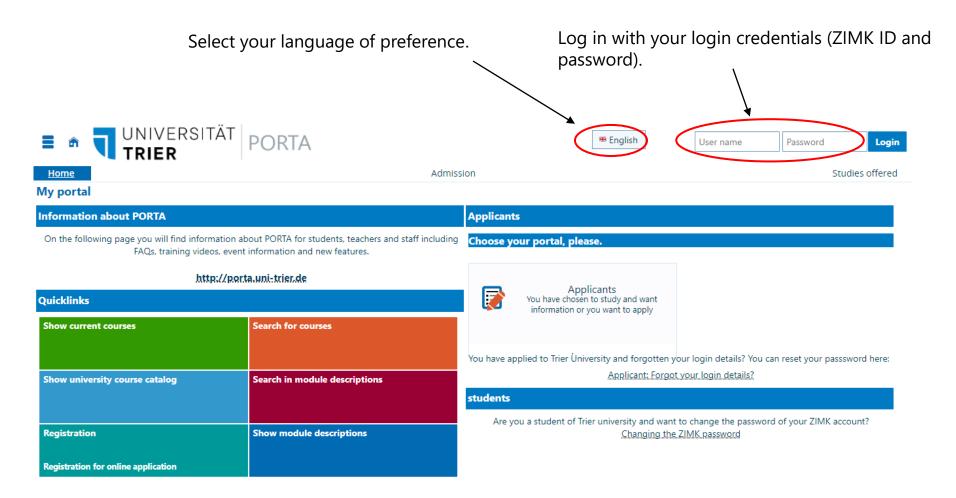

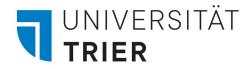

# Option 1 Registering for Classes via Course Search

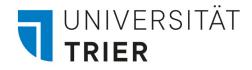

#### 2.1 Registering for Classes: Option 1

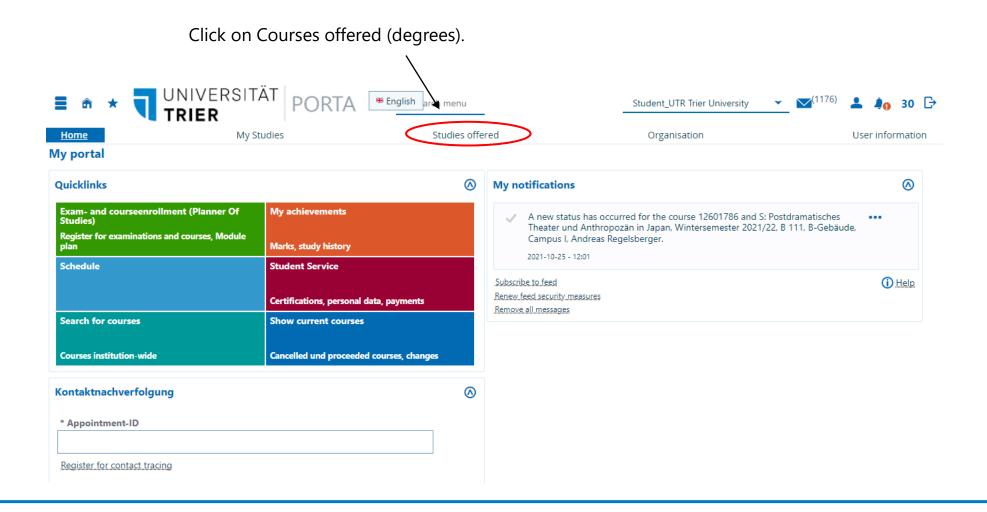

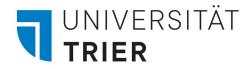

## 2.2 Registering for Classes: Option

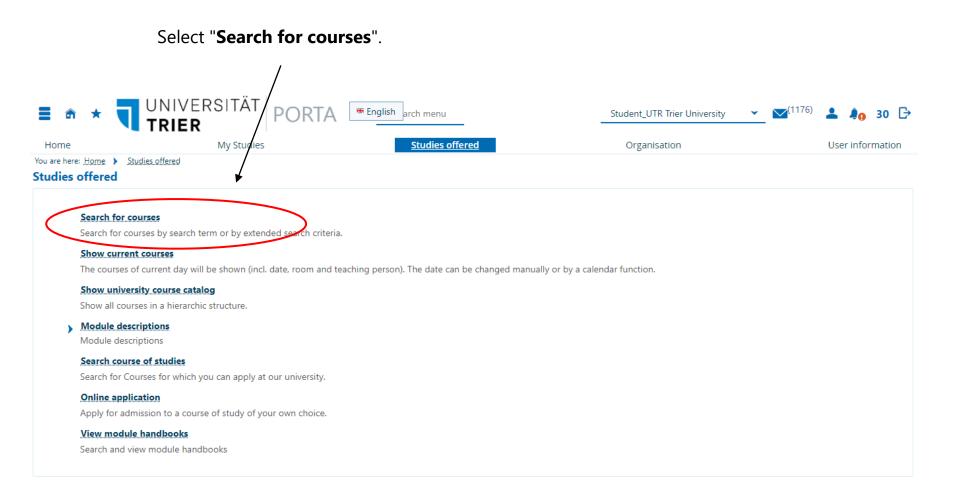

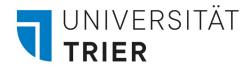

# 2.3 Registering for Classes: Option 1

Enter the title or number of the class your looking for and select the semester.

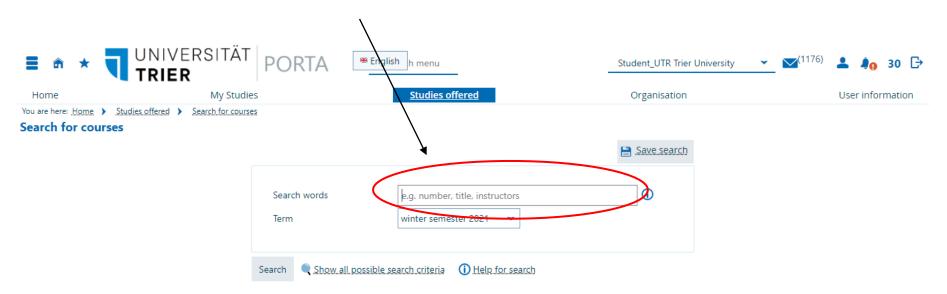

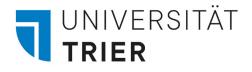

# 2.4.1 Registering for Classes: Option 1

Now you will get a list of all classes that fit your search entry. You can access the course details by clicking on **the first button (magnifier**) or by clicking on **the title**. There you will find basic data on the class, parallel groups and dates and other information. Please check the registration periods for your class in the basic data by clicking on the magnifier or course title.

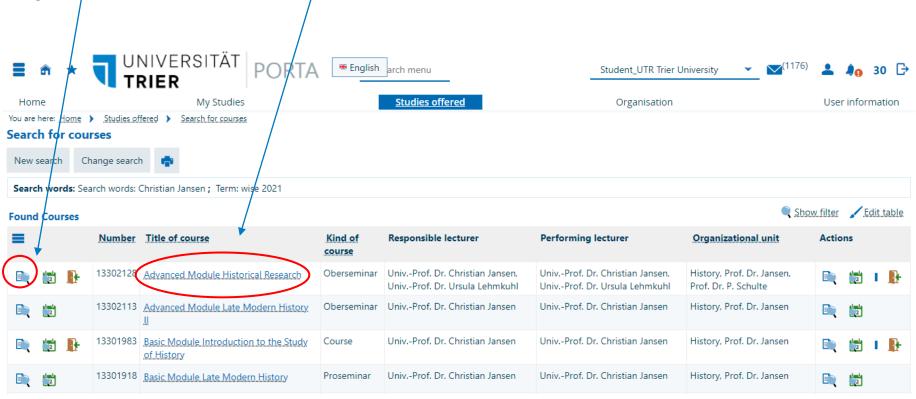

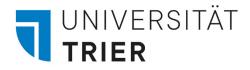

## 2.4.2 Registering for Classes: Option

Please check the registration periods. You will only be able to sign up for a class during these time frames. If "**Offene Anmeldung**" is marked, you are able to sign up for the class at any time. Otherwise the time frames stated apply.

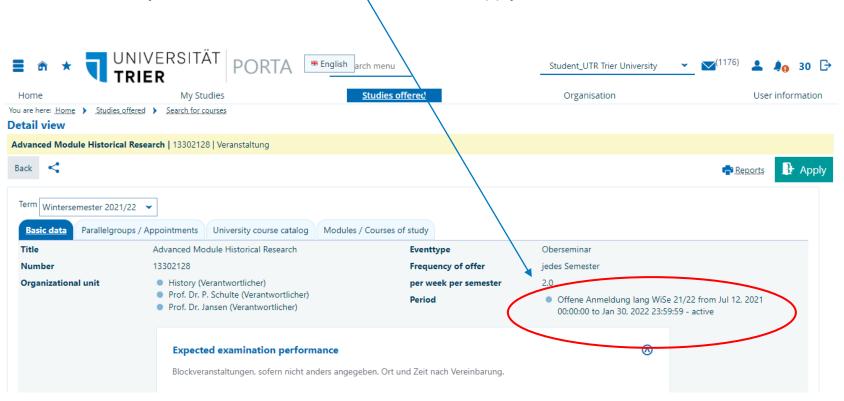

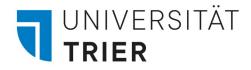

## 2.5 Registering for Classes: Option

Click on **the second button (calender)** to directly see parallel groups and dates. You will find these also in the detailed course overview by clicking on the first button (magnifier) or the title of the class.

| ≣ ⋒ ★                                                           |                                     | ITAT PORT                                | A Engl               | ish arch menu    | 1                  | Studer                              | nt_UTR Trier Unive | rsity 👻 🔽 (11)             | <sup>76)</sup> 💄 🌲 30 🕞 |
|-----------------------------------------------------------------|-------------------------------------|------------------------------------------|----------------------|------------------|--------------------|-------------------------------------|--------------------|----------------------------|-------------------------|
| Home                                                            | -                                   |                                          |                      |                  |                    | -                                   |                    |                            | User information        |
| You are here: <u>Home</u> )<br>Search for cour<br>New search Ch |                                     | Dates of Course<br>Advanced Module Histo | rical Research   13: | 302128   Obersen | ninar              |                                     | >                  | (                          |                         |
| <b>(</b> )                                                      |                                     | parallelgroup                            | Weekday              | Start            | End                | Event series                        | Room               |                            |                         |
| Search words: Sea                                               | arch words: Christian Ja            | 1. parallelgroup                         | Wed                  | 4:00 PM          | 6:00 PM            | 10/27/2021 - 02/09/2022<br>(Weekly) |                    | 🗨 Shc                      | w filter 🖌 Edit table   |
|                                                                 | Number Title of c                   | 4. parallelgroup                         | Tue                  | 10:00 AM         | 12:00 PM           | 10/26/2021 - 02/08/2022<br>(Weekly) | A 11               | tional unit                | Actions                 |
|                                                                 | 13302128 Advanced                   |                                          |                      |                  |                    |                                     |                    | of. Dr. Jansen,<br>Schulte | 🔍 👸 I 📭                 |
| D. 1                                                            | 13302113 <u>Advanced</u>            | Close                                    |                      |                  |                    |                                     |                    | of. Dr. Jansen             | D. 10                   |
| 🗎 🐹 🖡                                                           | 13301983 Basic Module<br>of History |                                          | <u>iy</u> course     | 01101 1101       | . Dr. Christian A  | ander only, i for bit enhader       | Janoen moto        | y, rof. Dr. Jansen         | 🖹 🛍 I 👫                 |
| D. 2                                                            | 13301918 Basic Module               | Late Modern History                      | Prosemina            | r UnivProf       | . Dr. Christian Ja | ansen UnivProf. Dr. Christian       | Jansen Histo       | ry, Prof. Dr. Jansen       | D. 🔁                    |

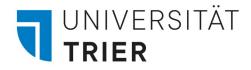

## 2.6 Registering for Classes: Option

You can also directly register for the course by clicking on **the third button (door)**. This button is only available during the registration periods of the particular class. Click on the button and confirm your registration.

| <b>≣</b>                                                       |                                                               | * English         | arch menu                                                        | Student_UTR Trier U                                              | Jniversity 👻 🗹 (1176)                              | ± 4              | 0 28 ( |
|----------------------------------------------------------------|---------------------------------------------------------------|-------------------|------------------------------------------------------------------|------------------------------------------------------------------|----------------------------------------------------|------------------|--------|
| Home                                                           | lome My Studies                                               |                   | Studies offered                                                  | Organisation                                                     |                                                    | User information |        |
| You are here: <u>Home</u><br>Search for co                     | Studies offered     Search for courses  urses                 |                   |                                                                  |                                                                  |                                                    |                  |        |
| New search Change search                                       |                                                               |                   |                                                                  |                                                                  |                                                    |                  |        |
| Search words: Search words: Christian Jansen ; Term: wise 2021 |                                                               |                   |                                                                  |                                                                  |                                                    |                  |        |
| Found Courses                                                  |                                                               |                   |                                                                  |                                                                  |                                                    |                  |        |
| =                                                              | Number Title of course                                        | Kind of<br>course | Responsible lecturer                                             | Performing lecturer                                              | Organizational unit                                | Action           | 5      |
|                                                                | 13302128 Advanced Module Historical Research                  | Oberseminar       | UnivProf. Dr. Christian Jansen,<br>UnivProf. Dr. Ursula Lehmkuhl | UnivProf. Dr. Christian Jansen,<br>UnivProf. Dr. Ursula Lehmkuhl | History, Prof. Dr. Jansen,<br>Prof. Dr. P. Schulte |                  | 2      |
| in 12                                                          | 13302113 Advanced Module Late Modern History                  | Oberseminar       | UnivProf. Dr. Christian Jansen                                   | UnivProf. Dr. Christian Jansen                                   | History, Prof. Dr. Jansen                          |                  | 2      |
| 🗎 🖄 📑                                                          | 13301983 Basic Module Introduction to the Study<br>of History | Course            | UnivProf. Dr. Christian Jansen                                   | UnivProf. Dr. Christian Jansen                                   | History, Prof. Dr. Jansen                          |                  | 2      |
| E 🔁                                                            | 13301918 Basic Module Late Modern History                     | Proseminar        | UnivProf. Dr. Christian Jansen                                   | UnivProf. Dr. Christian Jansen                                   | History, Prof. Dr. Jansen                          |                  | 2      |

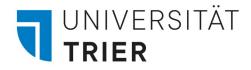

## 2.7 Registering for Classes: Option

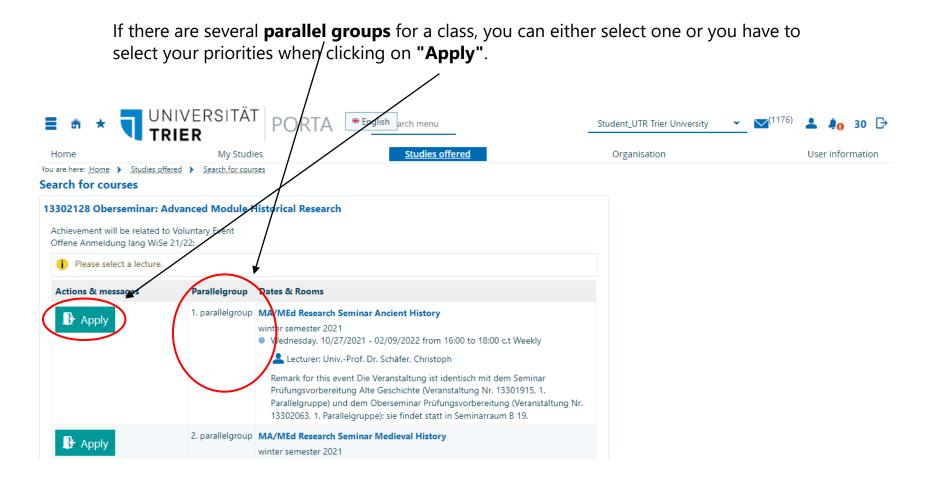

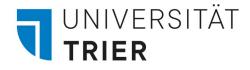

# 2.8 Registering for Classes: Option 1

Once you have registered, you will be notified about your registration. When you go **back to the overview**, you can **de- or reregister** if need be.

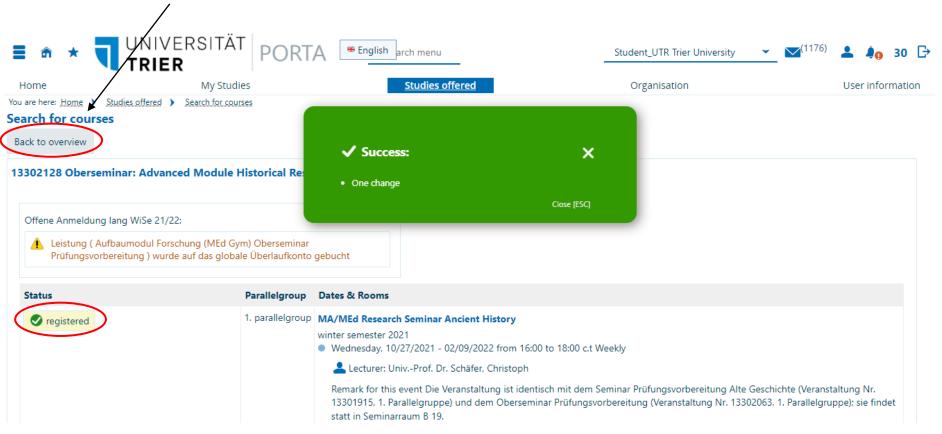

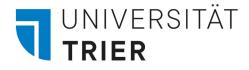

# 2.9.1 De-/Reregistration for Classes: Option 1

Back in the overview, you can deregister or change your selection if need be by clicking **the same button (door)** again.

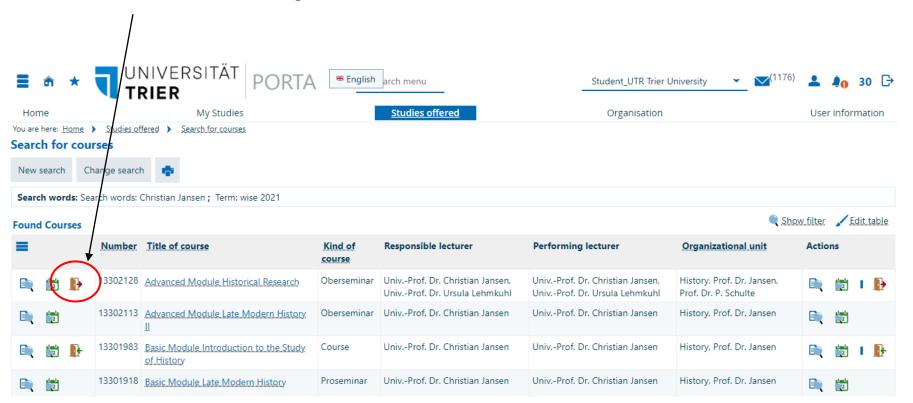

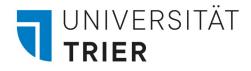

## 2.9.2 De-/Reregistration for Classes: Option 1

If you wish to deregister or change or selection, klick on **"Sign off"** or **"Change selection"**. Afterwards, you will be notified about your deregistration or change.

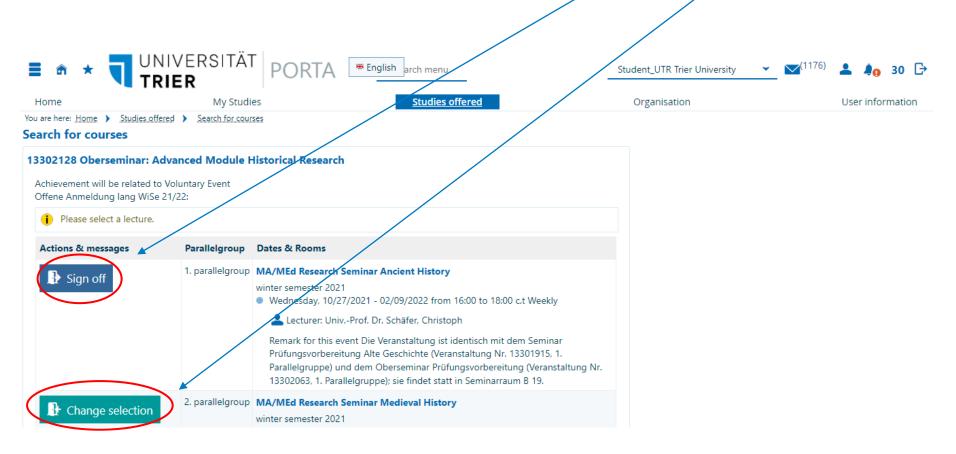

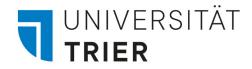

# Option 2 Registering for Classes via Planner of Studies (if available)

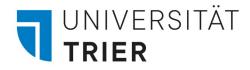

## 3.1 Registering for Classes: Option 2

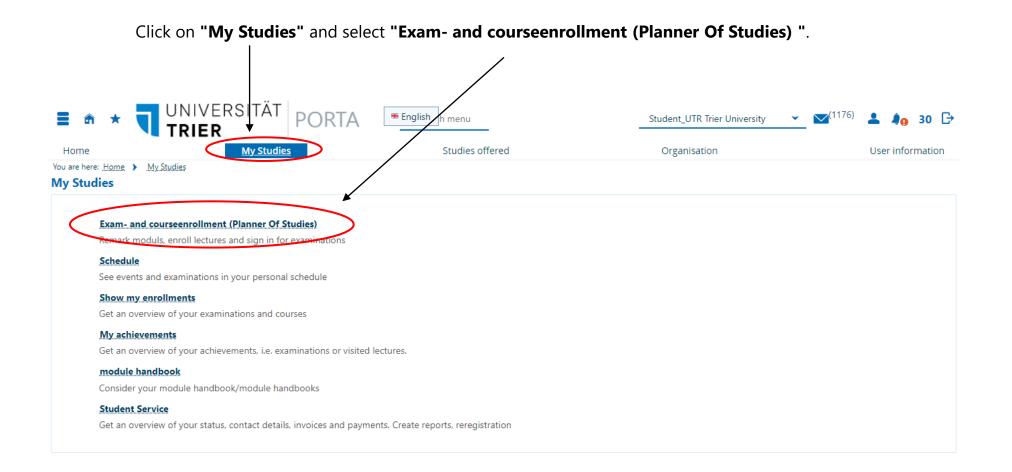

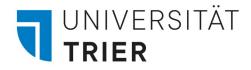

## 3.2 Registering for Classes: Option 2

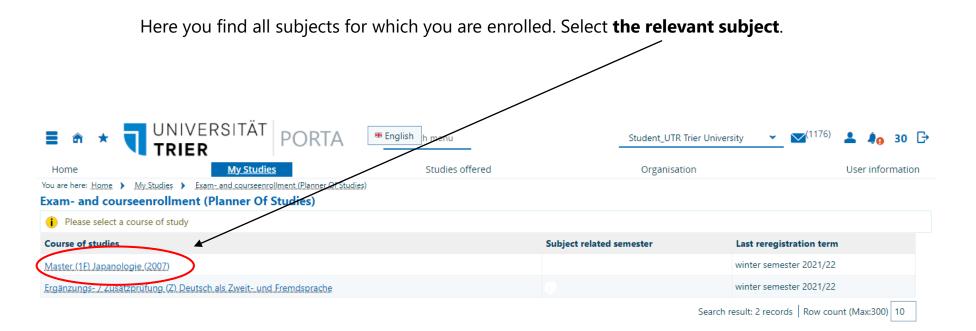

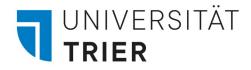

## 3.3 Registering for Classes: Option 2

Now you see all modules that belong to your selected subject.

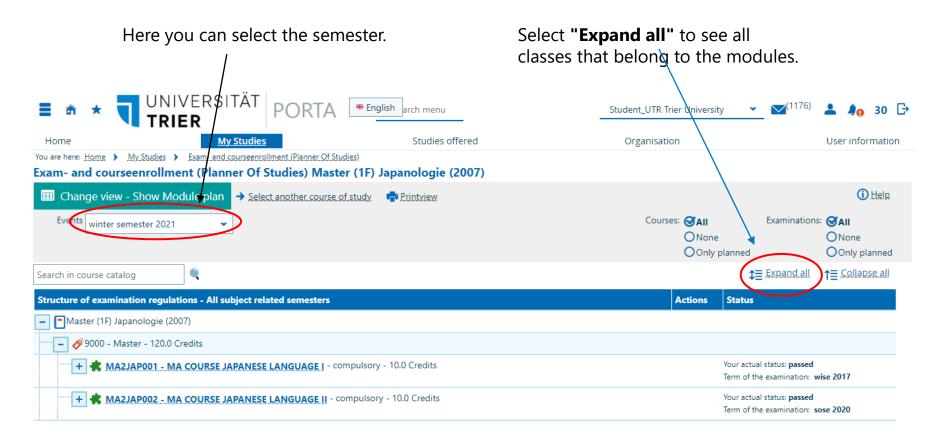

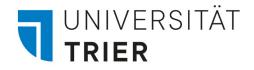

### 3.4 Registering for Classes: Option 2

If the registration period for a particular class is open, you will find the button **"Apply"**. Please check the registration periods for the classes you wish to take by accessing the course details on PORTA.

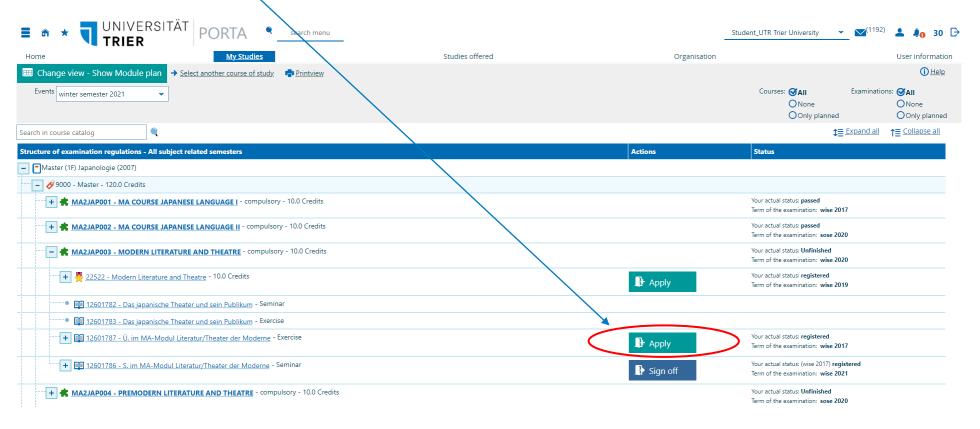

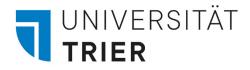

## 3.5 Registering for Classes: Option 2

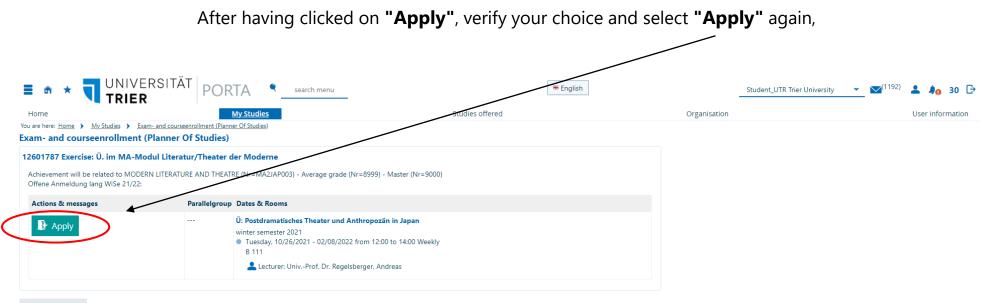

Cancel enrollment

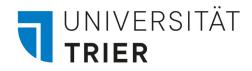

## 3.6 Registering for Classes: Option 2

Now you are registered for this class! Click "Back to overview".

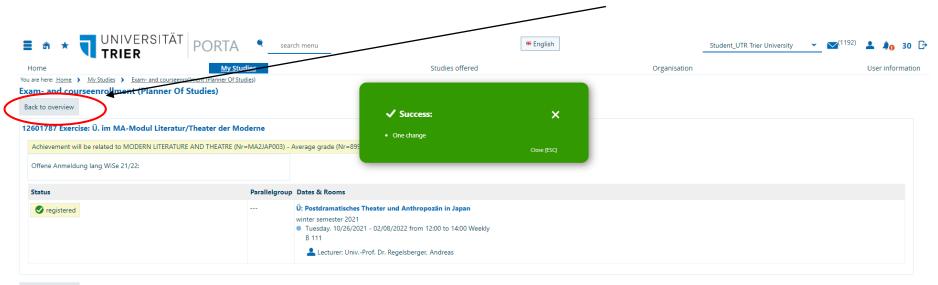

Back to overview

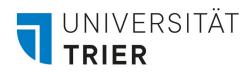

#### 3.7 Registering for Classes: Option 2

Here, you can also "Sign off" again if need be by clicking the button.

|                                                                                                    | * English                   | Student_UTR Trier University 👻 💌 📢 30                                                          |
|----------------------------------------------------------------------------------------------------|-----------------------------|------------------------------------------------------------------------------------------------|
| * * TUNIVERSITÄT PORTA Search menu                                                                                            |                             |                                                                                                |
| Anne <u>My Studies</u><br>are here: <u>Home</u> > <u>My Studies</u> > <u>Exam- and courseenrollment (Planner Of Studies</u> ) | Studies offered Organisatio | ion User information                                                                           |
| am- and courseenrollment (Planner Of Studies) Master (1F) Japanologie (2007)                                                  |                             |                                                                                                |
| Change view - Show Module plan     Select another course of study.     Printview                                              | $\backslash$                | () Help                                                                                        |
| Events winter semester 2021                                                                                                   |                             | Courses: 🏈 All Examinations: 🏈 All<br>O None O None<br>O Only planned                          |
| arch in course catalog                                                                                                    | $\backslash$                | ‡≣ Expand.all 1↑≣ Collapse.all                                                                 |
| ructure of examination regulations - All subject related semesters                                                            | Actions                     | Status                                                                                         |
| Master (1F) Japanologie (2007)                                                                                                |                             |                                                                                                |
| " 🗕 🔗 9000 - Master - 120.0 Credits                                                                                           |                             |                                                                                                |
|                                                                                                    | $\backslash$                | Your actual status: <b>passed</b><br>Term of the examination: <b>wise 2017</b>                 |
| + 🗱 MA2JAP002 - MA COURSE JAPANESE LANGUAGE [] - compulsory - 10.0 Credits                                                    |                             | Your actual status: <b>passed</b><br>Term of the examination: <b>sose 2020</b>                 |
| - 🗱 MA2JAP003 - MODERN LITERATURE AND THEATRE - compulsory - 10.0 Credits                                                     |                             | Your actual status: <b>Unfinished</b><br>Term of the examination: <b>wise 2020</b>             |
|                                                                                                    | ■ Apply                     | Your actual status: <b>registered</b><br>Term of the examination: <b>wise 2019</b>             |
| 🚥 💷 12601782 - Das japanische Theater und sein Publikum - Seminar                                                             |                             |                                                                                                |
| • 💷 12601783 - Das japanische Theater und sein Publikum - Exercise                                                            | ¥                           |                                                                                                |
| + 💷 12601787 - Ü. im MA-Modul Literatur/Theater der Moderne - Exercise                                                        | ■ Sign off                  | Your actual status: (wise 2017) registered<br>Term of the examination: wise 2021               |
| + 🗊 12601786 - S. im MA-Modul Literatur/Theater der Moderne - Seminar                                                         | ₽ Sign off                  | Your actual status: (wise 2017) <b>registered</b><br>Term of the examination: <b>wise 2021</b> |
| + 🗮 MA2JAP004 - PREMODERN LITERATURE AND THEATRE - compulsory - 10.0 Credits                                                  |                             | Your actual status: <b>Unfinished</b><br>Term of the examination: <b>sose 2020</b>             |

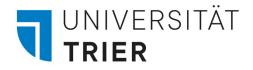

### 3.8 Registering for Classes: Option 2

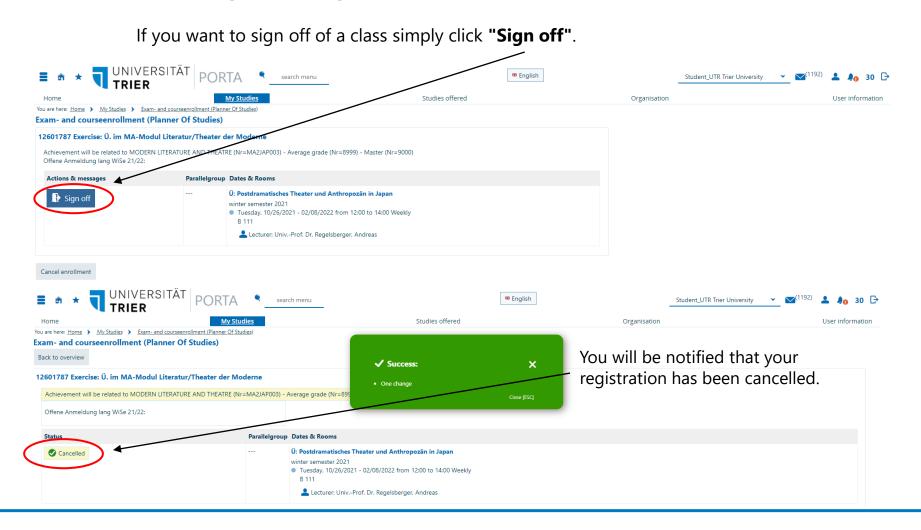